## **Rete wireless di Ateneo**

La rete wireless di Ateneo supporta le tecnologie IEEE 802.11ac (Wi-Fi 5) e ax (Wi-Fi 6) ed è presente in tutte le aree di competenza dell'Università degli Studi di Trieste (il dettaglio nelle zone coperte dal servizio è disponibile sul sito [wireless.units.it/coverage/\)](https://wireless.units.it/coverage/).

Chi si collega alla rete dati universitaria accetta le [norme di utilizzo](http://docu.units.it/usorete/) della stessa.

Chi si collega tramite eduroam accetta anche le condizioni consultabili in calce alla pagina [eduroam.units.it](https://eduroam.units.it/) .

#### **Prerequisiti per TUTTE le reti wireless**

- È necessario avere delle [credenziali valide](https://docu.units.it/dokuwiki/connect:wifi-credenziali) per l'accesso al servizio.
- Una scheda wireless di tipo 802.11g, 802.11a, 802.11agn, 802.11bgn, 802.11ac, 802.11ax.
- Assegnazione dell'indirizzo IP alla scheda wireless tramite [DHCP](https://docu.units.it/dokuwiki/connect:dhcp-en) (impostazione normalmente attiva).

#### **Configurazioni non supportate**

• Scheda wireless di tipo 802.11b.

I nomi (SSID) delle reti wireless dell'Università degli Studi di Trieste visualizzabili sul proprio dispositivo attualmente sono:

### <span id="page-0-0"></span>**eduroam**

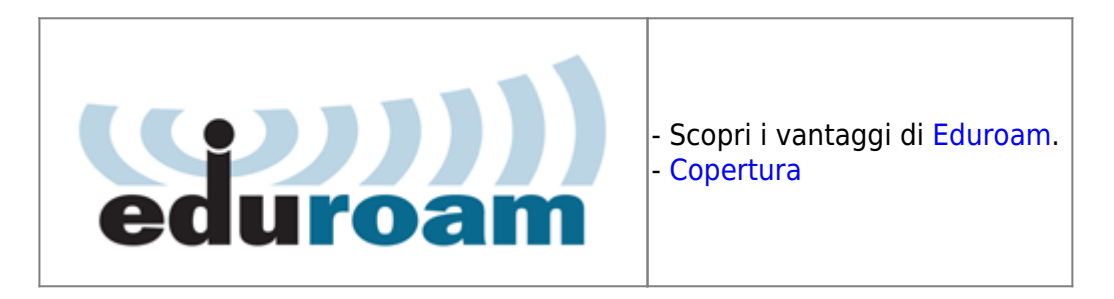

Identifica un servizio di roaming mondiale sulle reti accademiche, protetto con tecnologia WPA3 Enterprise. È la rete wireless principale usata dall'Università degli Studi di Trieste per offrire connettività dati a studenti, personale ed ospiti. La rete fa parte della federazione mondiale eduroam che consente di accedere in ogni parte del mondo senza modificare la configurazione del proprio dispositivo. Per tutti i dettagli consultare il sito dedicato [eduroam.units.it](https://eduroam.units.it).

#### **Prerequisiti aggiuntivi**

- Una scheda Wireless e driver che supportino WPA3 Enterprise.
- Per accedervi in maniera sicura è **necessario configurare preventivamente il dispositivo**:

il sistema consigliato è utilizzare il **[programma di configurazione](https://eduroam.units.it/)**, in alternativa per gli utenti esperti sono disponibili alcune **[guide alla configurazione manuale](https://docu.units.it/dokuwiki/connect:wifi-sec)**.

## **eduroam-setup**

Identifica un servizio per permettere la corretta e sicura configurazione della rete eduroam per dispositivi **privi** di altro tipo di connessione ad Internet. Non permette la normale navigazione in Internet se non sulle risorse necessarie ad installare la rete eduroam, e pertanto deve essere usata solo a tale scopo. Per evitare possibili inconvenienti, si raccomanda di cancellarla dal dispositivo una volta configurata la rete eduroam.

## **eventi-UniTS**

Identifica un servizio per utenti temporanei di eventi e convegni che non siano già in possesso di credenziali valide per l'accesso ad eduroam. Per ottenere l'accreditamento a questo servizio, consultare la pagina [Connettività Wi-Fi in occasione di eventi o convegni](https://www2.units.it/servizi-ict/rete/?file=convegni.htm).

## **IoThings**

Identifica un servizio di connettività per dispositivi non altrimenti configurabili.

Questa rete viene usata solo in casi eccezionali e la configurazione necessaria viene preventivamente concordata con l'Ufficio Reti e Telefonia di Ateneo.

## **units-sec**

Questa rete non dovrebbe mai essere selezionata da un utente: è un servizio di rete privata, protetta con tecnologia WPA2/3 e dedicata a PC in dominio Windows DS.

La configurazione di questa rete sui PC è riservata ai tecnici universitari e viene configurata solitamente su dispositivi mobili ad uso condiviso.

Questa rete non è collegata ad Internet. È possibile configurare il server [proxy](https://docu.units.it/dokuwiki/connect:privata:web-proxy) per navigare su Internet in maniera limitata. Sulla maggior parte dei sistemi in dominio, l'impostazione del server proxy avviene in maniera automatica.

#### **Prerequisiti aggiuntivi**

- È necessario avere un terminale associato al dominio Windows DS.
- Una scheda wireless che supporti WPA2/3 Enterprise.

# **Reti collegate**

## **eduroam c/o Comune di Trieste**

Rete wireless analoga alla rete [eduroam](#page-0-0) universitaria la cui distribuzione è curata dal Comune di Trieste nelle aree di propria competenza come ad esempio alcune piazze cittadine, vie della movida, biblioteche civiche, bar.

### **eduroam c/o ARDiS**

Rete wireless analoga alla rete [eduroam](#page-0-0) universitaria la cui distribuzione è curata da ARDiS nelle aree di propria competenza come ad esempio le Case dello Studente.

# **Accesso autenticato alla rete cablata**

Alcuni rami di rete dati cablata possono comportarsi come la rete wireless eduroam: lo stesso configuratore eduroamCAT usato per l'accesso wireless può configurare anche la rete cablata; in assenza di tale configurazione sul dispositivo, normalmente l'accesso è ancora possibile autenticandosi su un "captive portal" che dovrebbe apparire automaticamente. Se il dispositivo non visualizza automaticamente la schermata di autenticazione, aprire un browser internet e immettere l'indirizzo di un sito qualunque per far apparire la schermata di richiesta di accesso.

 Se la prima pagina che si tenta di visualizzare è una pagina https (protetta da certificato) è possibile che il browser segnali un problema di sicurezza in quanto il certificato della pagina di autenticazione è diverso da quello del sito che si vuole visitare: per evitare questo problema puntare il browser su un sito puramente http.

#### **Prerequisiti**

- È necessario avere delle [credenziali valide](https://docu.units.it/dokuwiki/connect:wifi-credenziali) per l'accesso al servizio.
- Una scheda di rete Ethernet.
- Un cavo di rete (Fast Ethernet Patch Cable) di categoria almeno 5e.
- Un sistema operativo con il [DHCP](https://docu.units.it/dokuwiki/connect:dhcp-en) abilitato (default).

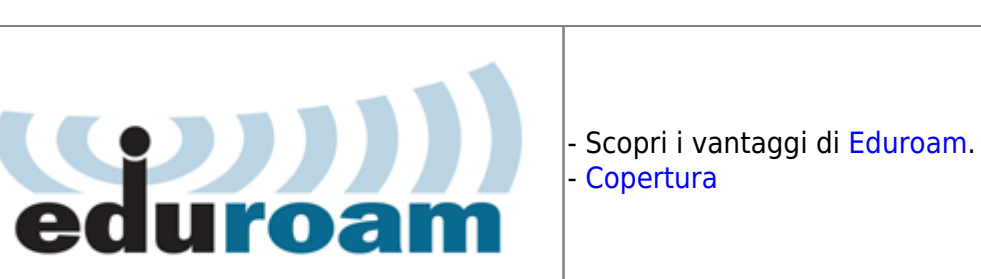

#### From:

<https://docu.units.it/dokuwiki/> - **Area dei Servizi ICT - Documentation**

Permanent link: **<https://docu.units.it/dokuwiki/connect:wifi>**

Last update: **2023/10/09 10:20 (18 mesi fa)**

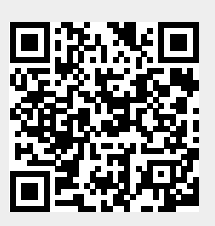